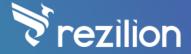

# Rezilion in GitLab CI

### **USER GUIDE**

# Requirements

- 1) Ultimate GitLab license
- 2) You are testing a container in your CI tests.

# **Specifications**

- 1) Supported runtime environments:
  - a) Native
  - b) Java
  - c) Node
  - d) Ruby
  - e) Bash
  - f) Python
  - g) Dotnet
  - h) Perl
- 2) Supported package managers:
  - a) rpm
  - b) dpkg
  - c) Maven
  - d) NPM
  - e) Gem
  - f) pip
- 3) Rezilion only validates code that runs after its **validation\_start** command, as shown in the example below.

```
stage: test
  image: rezilion/rezdemo:cve20208840ondemand

before_script:
    - ./setup_script # Code that rezilion won't recognize
    - !reference [ .rezilion_validate_start, before_script ]
    - ./setup_script # Code that rezilion will recognize

script:
    - ./some_test_code # Rezilion will recognize the entire script section here

artifacts:
    paths:
    - !reference [ .rezilion_artifacts, paths ]
```

- 4) Edge Case 1:
  - a) What: Missing events (False Negative) Mark loaded components as unloaded.
  - b) When: Loading shared libraries to short processes using **dlopen**.
  - c) Probability: Very rare.
  - d) Risk: Very low.
  - e) Technical Description: Shared libraries that are loaded using **dlopen** into processes that are being executed for less than 0.5 seconds.
- 5) Limitation:
  - a) Trivy limits rezilion running to 50 runs per hour, in order to increase the limitation to 5,000 runs per hour, a GITHUB\_TOKEN environment variable needs to be set.

# **Setup**

#### **Initial Setup**

- Please notice the use of accurate indentation when writing yaml files A YAML file uses spaces as indentation, you can use 2 or 4 spaces for indentation, but **no tabs**.
- 1) Commit "rezilion.yml" into your git repository (received by mail).

### For example:

```
git add -A rezilion.yml
git commit -m "Added rezilion yml to source control"
```

2) Add into your **include** section in ".gitlab-ci.yml" rezilion's template yml.

#### For example:

## include:

- template: Security/Container-Scanning.gitlab-ci.yml # for gitlab scanner
- local: rezilion.yml # for rezilion
- 3) Declare Rezilion variables, inside GitLab UI, under your project setting go to CI/CD and add the following variables:

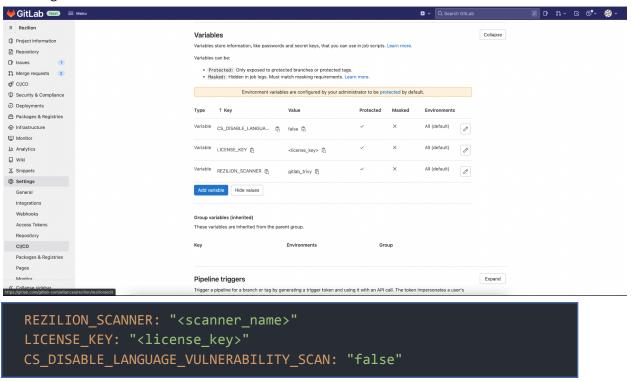

#### **Available variables**

• REZILION\_SCANNER

Available options:

- gitlab\_trivy (Use GitLab's built in <u>Trivy scanner</u>, which already have container scanning enabled for the pipeline)
- LICENSE\_KEY

Rezilion license key

DOCKER\_IMAGE

An optional variable to specify the image to be scanned. If not specified, defaults to "\$CI\_APPLICATION\_REPOSITORY:\$CI\_APPLICATION\_TAG"

DOCKER\_USER

An optional variable to specify the username of the registry the image contains on. If not specified, defaults to "\$CI\_REGISTRY\_USER"

#### DOCKER\_PASSWORD

An optional variable to specify the username of the registry the image contains on. If not specified, defaults to "\$CI\_REGISTRY\_PASSWORD"

#### • CS\_DISABLE\_LANGUAGE\_VULNERABILITY\_SCAN

 An optional flag, that allows the gitlab trivy scanner to show vulnerabilities for non OS package managers (such as NPM, GEM, PIP)

### **Setup per Test**

1) Start Rezilion's validation process: Add the following line to your "before\_script" section:

```
- !reference [ .rezilion_start, before_script ]
```

#### For example:

```
before_script:
    - !reference [ .rezilion_start, before_script ]
```

2) Add the Rezilion artifact path to your test artifacts.

#### For example:

```
artifacts:
    paths:
        - !reference [ .rezilion_artifacts, paths ]
```

# **Run the Pipeline**

- Rezilion's validation process is executed automatically for every test Rezilion is enabled on (as configured in section B).
- A new job is added to the pipeline, which contains the results of Rezilion.
- From our testing, scanning a very large image (~14K files) should only take about 10 seconds.
   Not including the installation of our package which depends on the speed of your network (size -23mb).

www.rezilion.com © Rezilion 2022 4

# **Explore the Result by Artifact**

The results can be viewed by going into the "**rezilion\_validate**" job which runs at the end of the pipeline:

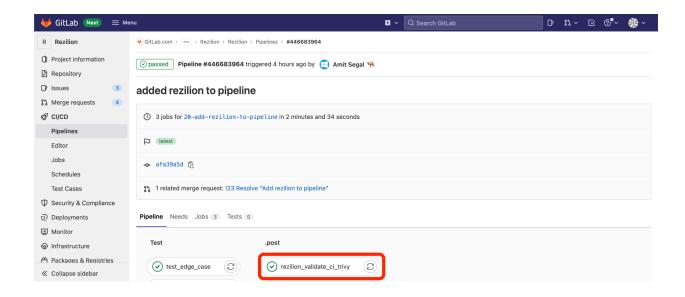

And then clicking "Browse" in the artifacts section

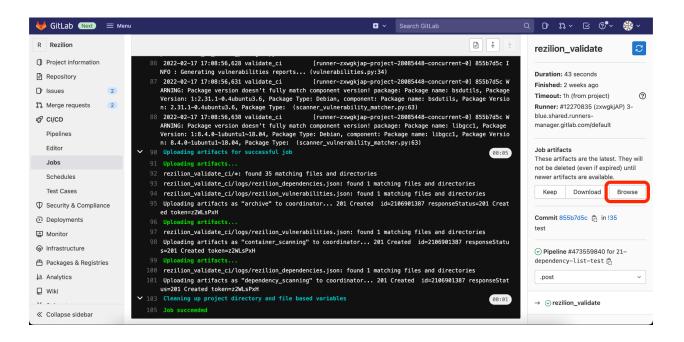

In the folder named "rezilion\_validate\_ci", you'll be able to find these 3 html files:

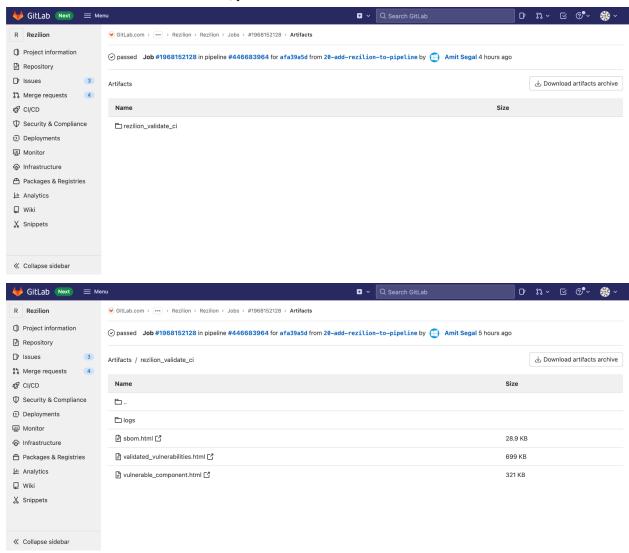

## **SBOM (Software Bill Of Materials)**

Each component Rezilion found on the scanning will be there.

Potentially loaded files happen when a nested jar/war/etc runs and finishes execution very fast (less than a second). In this scenario, the main jar/war/etc will be marked as exploitable, but the inner jars will be marked as potentially exploitable.

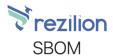

|                                                |                 |              |                                                                                                    | Search                   |  |        |
|------------------------------------------------|-----------------|--------------|----------------------------------------------------------------------------------------------------|--------------------------|--|--------|
| Package Name                                   | Package Version | Package Type | Loaded Files                                                                                                    | Potentially Loaded Files |  | State  |
| libjackson2-databind-java                      | 2.9.8-1~18.04   | Debian       | /usr/share/java/jackson-databind.jar                                                                                                    |                          |  | Loaded |
| com.fasterxml.jackson.core:jackson-databind    | 2.9.8           | Maven        | /usr/share/java/jackson-databind.jar                                                                                                    |                          |  | Loaded |
| libjackson2-core-java                          | 2.9.8-3~18.04   | Debian       | /usr/share/java/jackson-core.jar                                                                                                    |                          |  | Loaded |
| com.fasterxml.jackson.core:jackson-core        | 2.9.8           | Maven        | /usr/share/java/jackson-core.jar                                                                                                    |                          |  | Loaded |
| libjackson2-annotations-java                   | 2.9.4-1         | Debian       | /usr/share/java/jackson-annotations.jar                                                                                                    |                          |  | Loaded |
| com.fasterxml.jackson.core:jackson-annotations | 2.9.4           | Maven        | /usr/share/java/jackson-annotations.jar                                                                                                    |                          |  | Loaded |
|                                                |                 |              | /usr/liib/jivm/java-11-openjdk-<br>amd64/liib/liibverify.so, /usr/liib/jvm/java-11-<br>openjdk-amd64/liib/jrt-fs.jar,<br>/usr/liib/jvm/java-11-openjdk- |                          |  |        |

#### **Validated Vulnerabilities**

Each vulnerability the scanner found, with an **Exploitable/Unexploitable** state. When clicking on a vulnerability, the affected components will be shown.

- The table can be sorted by one of those fields: CVE ID, Severity, Description, State.
  - By clicking on the CVE ID you will redirect to more details about it in NVD site (NATIONAL VULNERABILITY DATABASE)
- There is an option to search by a given string in the table, using the search textbox.

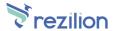

#### Validated Vulnerabilities

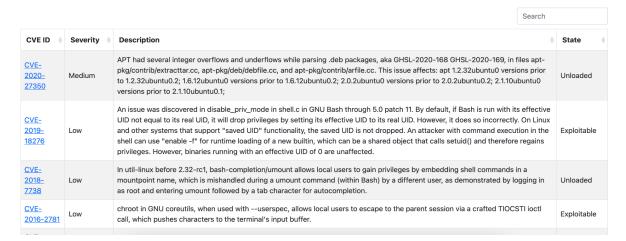

### **Vulnerable Components**

A list of components found by the vulnerability scanner.

Each row represents a component, with relevant evidence in case it is loaded.

In case when a nested jar/war/etc runs and finishes execution very fast (less than a second). The main jar/war/etc will be marked as exploitable, but the inner jars will be marked as potentially exploitable.

When clicking on a component, a list of its associated vulnerabilities will be displayed.

- The table can be sorted by one of those fields: CVE ID, Severity, Description, State.
  - By clicking on the CVE ID you will redirect to more details about it in NVD site (NATIONAL VULNERABILITY DATABASE)
- There is an option to search by a given string in the table, using the search textbox.

www.rezilion.com © Rezilion 2022 8

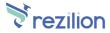

# Vulnerable Components

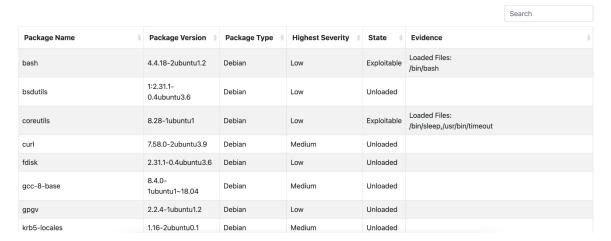

# **Explore the Results by GitLab UI**

The results can also be viewed through the GitLab security dashboard:

## **Dependency List (SBOM)**

The dependency list to review your project's dependencies and key details about those dependencies, including their known vulnerabilities. It is a collection of dependencies in your project, including existing and new findings. The dependency list only shows the results of the last successful pipeline to run on the default branch.

www.rezilion.com © Rezilion 2022 9

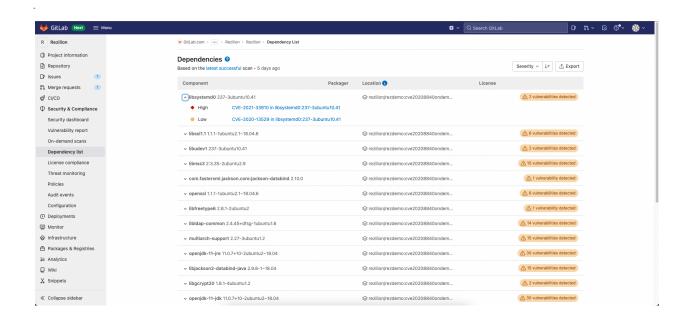

### **Vulnerability Report**

The Vulnerability Report provides information about vulnerabilities from scans of the default branch. At all levels, the Vulnerability Report contains:

- Totals of vulnerabilities per severity level.
- Filters for common vulnerability attributes.
- Details of each vulnerability, presented in tabular layout.
- The Activity column contains an icon to indicate if the vulnerability is exploitable.

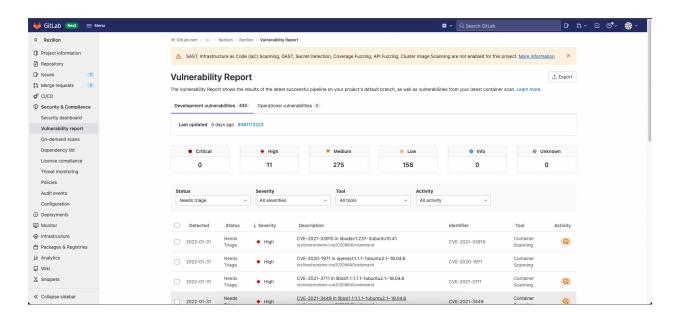